# luca-App nutzen - was musst du wissen?

#### Gast hat ein Smartphone

Es ist die luca-App erforderlich oder es wird mit web-App gescannt.

Der Download kann über den QR-Code an der Eingangstür ("Kontaktdaten – wir nutzen luca") heruntergeladen werden ( dahinter verbirgt sich diese Adresse<https://luca-app.de/get-app> ). Alternativ kann darüber auch die Web-App aufgerufen werden.

Gast scannt den QR-Code an seinem Tisch. Ob der QR-Code korrekt eingelesen wurde, ist in der App deutlich erkennbar/überprüfbar.

Alternativ kann auch vom Wirt der QR-Code aus der Luca-App des Gastes gescannt werden. Verfahren/Adressen dazu weiter unten …

Web-App (Browser-App, wenn Gast keine App herunterladen kann/will) Erster Aufruf über den QR-Code ("Kontaktdaten – wir nutzen luca") oder die Adresse <https://app.luca-app.de/webapp> .

Der Gast erfasst Name und min. die Tel-Nr., (SMS!) anschließend erhält er per SMS eine TAN, die zur Bestätigung eingegeben werden muss. Nun muss die vollständige Adresse erfasst werden. Damit ist der Gast über dieses Gerät mit luca verbunden, er erhält seinen QR-Code bzw. kann einchecken.

#### Gast hat kein Smartphone

Die Kontaktdaten, Name, Vorname, vollständige Wohnadresse und Telefonnummer werden manuell erfasst und online im luca-Account des Wirtes eingetragen (Adresse weiter unten). Die Erfassung der Daten kann auch z.B. über ein Tablet-PC, Smartphone etc. des Wirtes gemacht werden.

#### Der Gast hat kein Smartphone, aber einen luca-Schlüsselanhänger mit QR-Code

Der QR-Code des Schlüsselanhängers muss mit Smartphone oder Tablet-PC des Wirtes über den Luca-Account eingelesen werden.

Der Gast möchte keine App, nicht scannen und keine Kontaktdaten hinterlegen Mit Hinweis auf die Pflicht zur Kontaktdatenerfassung muss der Gast ggf. wieder gehen.

#### Der Gast möchte weitere Informationen

Infoblätter vorlegen und auf die Luca-Homepage verweisen. Keine Diskussionen eingehen. Stets nur auf die Pflicht zur Datenerfassung verweisen, mit Hinweis auf den bayernweiten Einsatz der Luca-App. Siehe auch Corona Warn App.

#### Auszug aus dem Blog der luca-Website

luca ist eine Lösung, die ein schnelle, datenschutzkonforme Kontaktdatenverwaltung und Kontaktnachverfolgung für private Treffen und öffentliche Veranstaltungen, für Geschäfte und Gastronomie ermöglicht und dabei die Gesundheitsämter einbindet und deren Arbeit erheblich vereinfacht. Somit ist luca ein guter Zusatz zur Corona-Warn-App, kann und möchte sie aber nicht ersetzen. Mehr Infos im Blog und in den FAQs auf [https://luca-app.de](https://luca-app.de/) .

# Corona Warn App (CWA)

Die CWA soll in Zukunft die QR-Codes der Luca-App lesen können. Da CWA aber keine Kontaktdaten übergibt, kann sie nach aktuellem Stand nicht die Verpflichtung des Wirtes zur Erfassung der Kontaktdaten ersetzen.

# QR-Codeerfassung/Datenerfassung mit luca durch den Wirt/Betreiber:

Nur ein paar Tipps …

Zunächst sollten in luca locations im luca-Konto ( [https://app.luca-app.de](https://app.luca-app.de/) "Betreiber:innen" / "luca Locations") nach der Registrierung und Anmeldung die verschiedenen Bereiche (Außen, Innen, Halle, Saal, …) des Betriebes angelegt werden, am Besten auch noch in Tische unterteilt.

Nur so macht die App eigentlich Sinn, wenn im Falle eines Corana-Alarms der Umfang der Alarmierten begrenzt bleiben soll. Wenn man das nicht macht und diesen Aufwand nicht betreiben will (keine Tische, keine Bereiche), dann wird im Fall des Falls der gesamte Bereich, und wenn es den auch nicht gibt, der gesamte Betrieb alarmiert.

Inwieweit die Alarmierung durch diese Maßnahmen tatsächlich eingeschränkt wird, ist offen, aber man kann ja sein Bestes dafür tun um den ganz großen Alarm vielleicht zu vermeiden.

Es sollte auch unbedingt das automatische Auschecken aktiviert werden.

# Manuelle Datenerfassung (Adresseingabe etc.):

Wenn du Daten manuell erfassen willst oder musst, musst du den Link aus dem Backend von Luca aufrufen oder kopieren. Das kann bzw. muss man für alle Bereiche machen.

Den Link kannst du dir jeweils auf der luca-Seite kopieren (Bild - Kontaktformular rotes a.) und in ein Icon oder auf die Startseite kopieren, um ihn anschließend direkt als "Browser-App" aufrufen zu können.

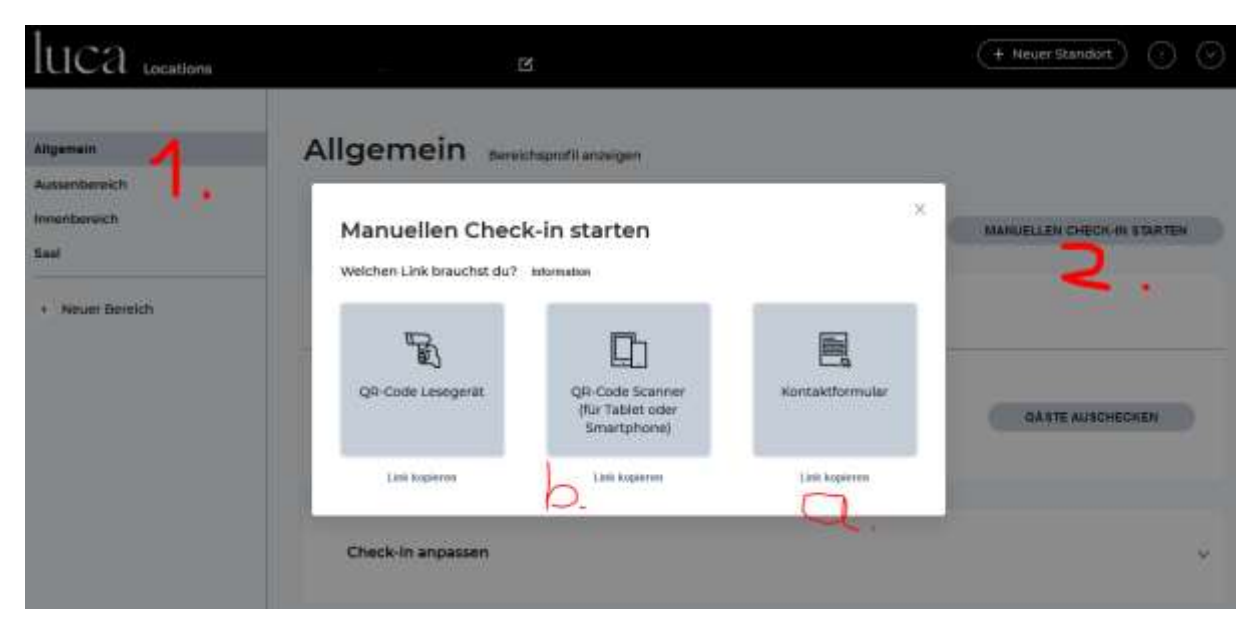

# Luca-QR-Code aus der App des Gastes scannen

Alternativ zum Scanvorgang des Gastes kann auch der Betreiber die QR-Code aus der App des Gastes scannen (Link entspechend unter rotem b.)

Die Adressen/Links können mit einem Icon verknüpft werden (Windows) oder mit dem Startbildschirm verbunden werden (Smartphone) und damit direkt aufgerufen werden! Das erspart einem das ständige Anmelden in "luca locations"

Informationen des Bayerischen Staatsministeriums zur Luca-App <https://www.stmd.bayern.de/themen/kontaktnachverfolgungs-app/>